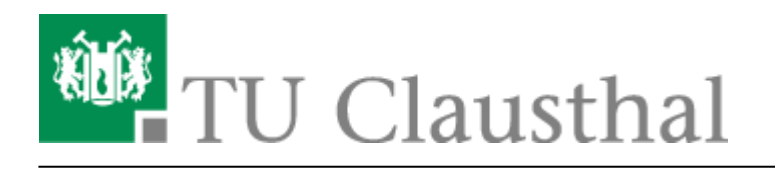

## **Netzwerknutzung unter MacOS X**

Die Anbindung an das Kabelnetz ist bei einem MacOS-X-Rechner (10.4 und später) sehr einfach. Es gibt einerseits die Möglichkeit, die Konfiguration teilautomatisch oder in Ausnahmefällen manuell vorzunehmen.

## **Voraussetzungen**

- Zugang zu einer freigeschalteten Netzwerkdose
- Netzwerkkabel (sog. TP-Netzwerkkabel)
- Für die manuelle Konfiguration benötigen Sie eine IP-Adresse, eine Netzwerkmaske und eine Gateway-Adresse. Diese können Sie vom Netzwerk-Administrator erfahren.

## **Installation mit DHCP**

- 1. Der Rechner ist mittels Kabel mit der Netzwerkdose zu verbinden.
- 2. Üblicherweise wird die Netzwerkadresse über [DHCP](https://de.wikipedia.org/wiki/DHCP) zugeteilt. Dazu ist folgende Konfiguration vorzunehmen:
	- Apfel-Menü ⇒ Systemeinstellungen öffnen
	- Netzwork-Icon auswählen.
	- Ethernet-Symbol auswählen.
- 3. "DHCP" aus dem Auswahlmenü für "IPv4-Konfiguration" auswählen
- 4. Auf den Knopf "Anwenden" klicken.

## **Hinweise**

Bei Laptops empfiehlt es sich, verschiedene Umgebungen anzulegen. Diese können dann bei Bedarf über das Apfel-Menü ausgewählt werden, ohne jedes Mal die Netzwerkeinstellungen ändern zu müssen.

 $\pmb{\times}$ 

Generell sind Netzwerkdosen aus Sicherheitsgründen nicht beschaltet. Wenn eine unbeschaltete Dose in Betrieb genommen werden soll, muss ein Antrag an die Telekommunikationsabteilung gestellt werden.

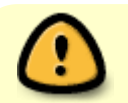

Netzwerkdosen in PC-Pools sind an bestimmte Netzwerkkarten gebunden. Das

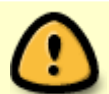

verbinden von anderen Netzwerkkarten (z. B. ihrem Laptop) führt dazu, dass die Netzwerkdose automatisch deaktiviert wird.

[MacOS X](https://doku.tu-clausthal.de/doku.php?id=tag:macos_x&do=showtag&tag=MacOS_X)

Direkt-Link: **<https://doku.tu-clausthal.de/doku.php?id=netzwerknutzung:macosx&rev=1276850905>**

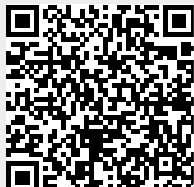

Letzte Aktualisierung: **10:48 18. June 2010**